## Frequently Asked Question CIMON

 **SCADA 실행 시 "지정한 파일 Monitor.dll 을 찾을 수 없습니다"라는 오류 메세지가 발생하면 어떻게 하나요? Q**

**A. 해당 오류는 소프트웨어 설치 시 .NET Framwork 가 정상적으로 설치되지 않았을 경우 발생하는 현상입니다. A**

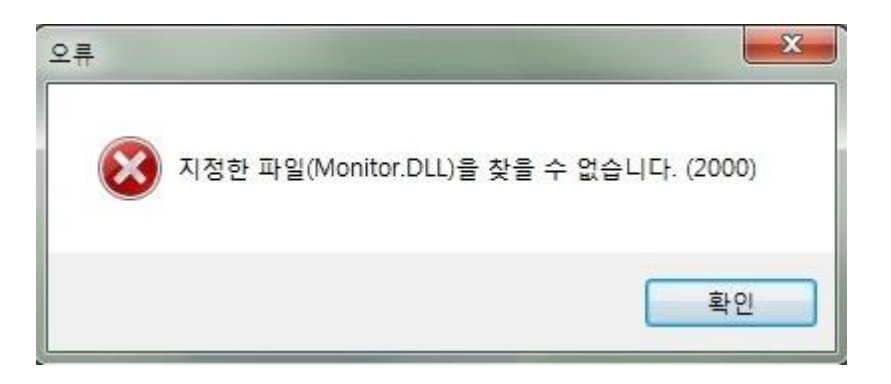

**위의 "지정한 파일 Monitor.dll 을 찾을 수 없습니다" 오류의 경우 2 가지 방법으로 해결할 수 있으며 내용은 아래와 같습니다.**

**1. dotnetfx35.exe 를 설치하는 방법.**

- **1) CIMON 홈페이지에서 다운받은 SCADA 설치 폴더 안에 있는 dotnetfx35.exe 를 재설치합니다.**
- EX) CIMON\_SCADA\_Korean\_V3.90\_R190522\_N\ISSetupPrerequisites\  **{074EE22F-2485-4FED-83D1-AAC36C3D9ED0}\dotnetfx35.exe**

## Frequently Asked Question CIMON

- **2. 제어판의 프로그램 및 기능에 있는 Windows 기능 켜기/끄기를 이용한 설치 방법.**
- **1) 제어판 -> 프로그램 및 기능 -> 좌측 Windows 기능 켜기/끄기를 클릭합니다.**

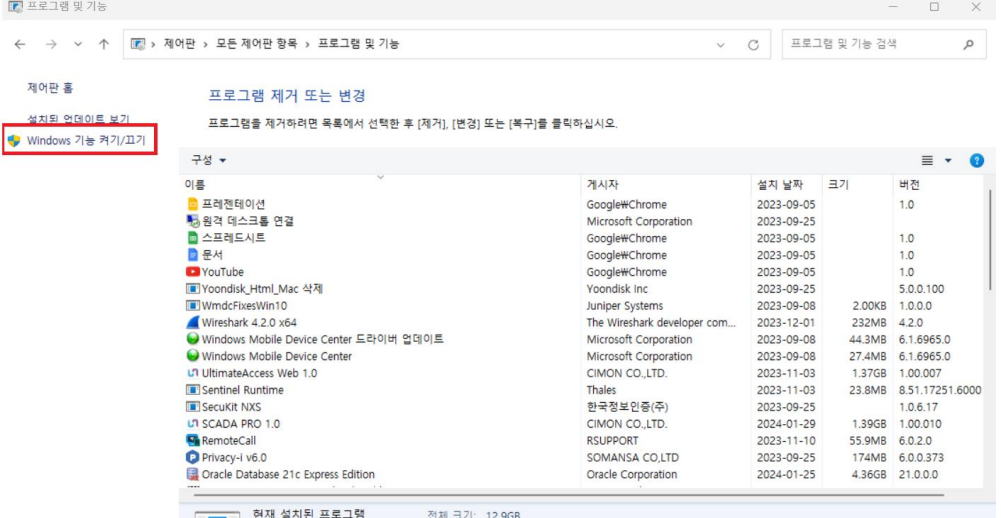

**2) . NET Framework 3.5(.NET 2.0 및 3.0 포함) 항목의 체크 박스 선택 시 설치가 진행됩니다.**

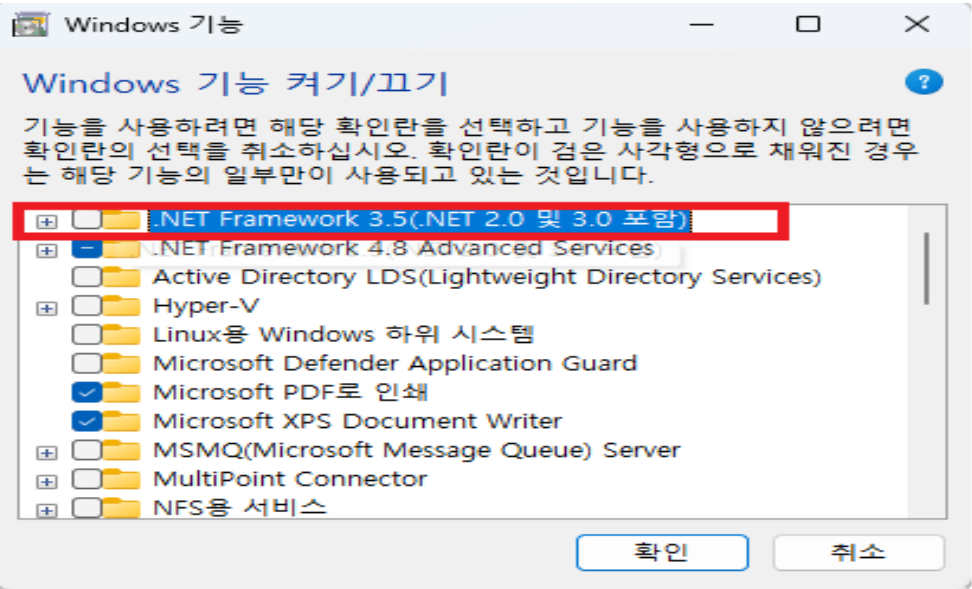